# **Práctica 1: Descubriendo el entorno de trabajo**

## **1.1 Objetivos**

El componente principal del equipo que vamos a utilizar en el laboratorio es un microcontrolador ARM. En esta primera práctica trataremos de familiarizarnos con la arquitectura de este procesador y su programación en lenguaje ensamblador. En concreto, los objetivos que perseguimos en esta práctica son:

- Adquirir práctica en el manejo del repertorio de instrucciones ARM, incluyendo saltos y accesos a memoria.
- Familiarizarse con el entorno de desarrollo EmbestIDE y las herramientas GNU para ARM, ensamblador y enlazador esencialmente.
- Comprender la estructura de un programa en ensamblador y el proceso de generación de un código binario a partir de éste.

#### **1.2 Introducción al funcionamiento de un computador**

Un computador como máquina electrónica sólo entiende señales eléctricas, lo que en electrónica digital se corresponde con apagado y encendido. Por lo tanto, el alfabeto capaz de ser comprendido por un computador se corresponde con dos dígitos: el 0 y el 1 (alfabeto binario).

Las órdenes que queramos proporcionar al computador serán un conjunto de 0s y 1s con un significado conocido de antemano, que el computador podrá decodificar para realizar su funcionalidad. El nombre para una orden individual es **instrucción**.

Programar un computador a base de 0s y 1s (**lenguaje máquina**) es un trabajo muy laborioso y poco gratificante. Por lo que se ha inventado un lenguaje simbólico (**lenguaje ensamblador**) formado por órdenes sencillas que se pueden traducir de manera directa al lenguaje de 0s y 1s que entiende el computador. El lenguaje ensamblador requiere que el programador escriba una línea para cada instrucción que desee que la máquina ejecute, es un lenguaje que fuerza al programador a pensar como la máquina.

Si se puede escribir un programa que traduzca órdenes sencillas (lenguaje ensamblador) a ceros y unos (lenguaje máquina), ¿qué impide escribir un programa que traduzca de una notación de alto nivel a lenguaje ensamblador? Nada. De hecho, actualmente la mayoría de los programadores escriben sus programas en un lenguaje, que podíamos denominar más natural (lenguaje de alto nivel: C, pascal, FORTRAN…). El lenguaje de alto nivel es más sencillo de aprender e independiente de la arquitectura hardware sobre la que se va a terminar ejecutando. Estas dos razones hacen que desarrollar cualquier algoritmo utilizando la programación de alto nivel sea mucho más rápido que utilizando lenguaje ensamblador. Los programadores de hoy en día deben su productividad a la existencia de un programa que traduce el lenguaje de alto nivel a lenguaje ensamblador, a ese programa se le denomina **compilador**.

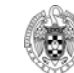

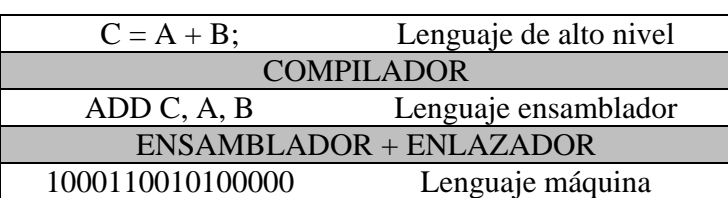

Figura 1.1 Proceso de generación de órdenes procesables por un computador

# **1.3 Introducción a la arquitectura ARM**

Los procesadores de la familia ARM tienen una arquitectura RISC de 32 bits, ideal para realizar sistemas empotrados de elevado rendimiento y reducido consumo, como teléfonos móviles, PDAs, consolas de juegos portátiles, etc. Tienen las características principales de cualquier RISC:

- Un banco de registros.
- Arquitectura load/store, es decir, las instrucciones aritméticas operan sólo sobre registros, no directamente sobre memoria.
- Modos de direccionamiento simples. Las direcciones de acceso a memoria (load/store) se determinan sólo en función del contenido de algún registro y el valor de algún campo de la instrucción (valor inmediato).
- Formato de instrucciones uniforme. Todas las instrucciones ocupan 32 bits con campos del mismo tamaño en instrucciones similares.

La arquitectura ARM sigue un modelo Von Neumann con un mismo espacio de direcciones para instrucciones y datos. Esta memoria es direccionable por byte y está organizada en palabras de 4 bytes.

En modo usuario son visibles 15 registros de propósito general (R0-R14), un registro contador de programa (PC), que se denomina también para esta arquitectura como R15, y un registro de estado (CPSR). Todas las instrucciones pueden direccionar y escribir cada uno de los 16 registros en cada momento. El registro de estado, CPSR, debe ser manipulado por medio de instrucciones especiales.

El registro de estado, CPSR, almacena información adicional necesaria para determinar el estado del programa, por ejemplo el signo del resultado de alguna operación anterior o el modo de ejecución del procesador. Es el único registro que tiene restricciones de acceso. Está estructurado en campos con un significado bien definido: flags, extensión (reservados) y control, como ilustra la Figura 1.2. El campo de flags contiene los indicadores de condición y el campo de control contiene distintos bits que sirven para controlar el modo de ejecución. La Tabla 1.1 describe el significado de cada uno de los bits de estos campos. Como podemos ver, algunos bits están reservados para uso futuro, y por tanto, no son modificables (siempre se leen como cero). Los bits N, Z, C y V (indicadores de condición) son modificables en modo usuario, mientras que los otros bits sólo son modificables en los modos privilegiados.

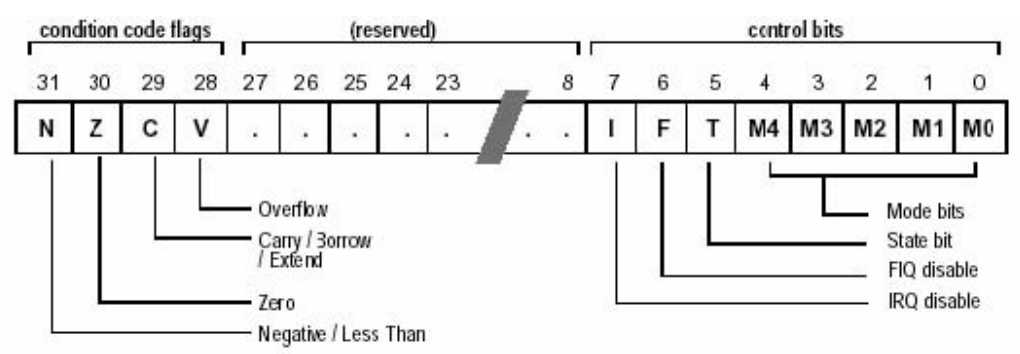

Figura 1.2. Registro de Estado del ARM (CPSR)

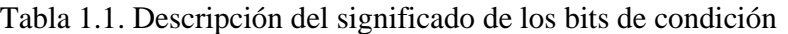

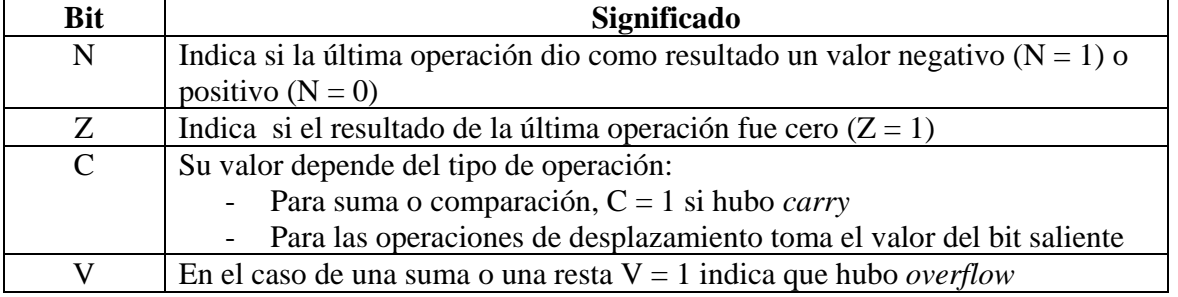

# **1.4 Repertorio de instrucciones**

Dividiremos las instrucciones del repertorio en cuatro grupos:

- o Aritmético-lógicas
- o Multiplicación
- o Acceso a memoria
- o Salto

### **1.3.1 Instrucciones aritmeticológicas:**

En este apartado veremos las instrucciones que usan la unidad aritmético-lógica (ALU) del procesador. No incluimos las instrucciones de multiplicación, que veremos más adelante, ya que se ejecutan en otro módulo. En general, además de escribir el resultado en el registro destino cualquier instrucción puede modificar los flags de CPSR si se le añade como sufijo una S.

La sintaxis de las instrucciones aritmético-lógicas es la siguiente:

Instrucción{S} Rd, Rn1, Rn2 Rd <- Rn1 Operación Rn2

| <b>Mnemo</b> | Operación                 | <b>Acción</b>                                 |
|--------------|---------------------------|-----------------------------------------------|
| <b>AND</b>   | AND Lógica                | $Rd <$ - $Rn1$ AND $Rn2$                      |
| <b>ORR</b>   | OR Lógica                 | $Rd < Rn1$ OR $Rn2$                           |
| <b>EOR</b>   | XOR Lógica                | Rd <- Rn1 EOR Rn2                             |
| <b>ADD</b>   | Suma                      | $Rd < Rn1 + Rn2$                              |
| <b>SUB</b>   | Resta                     | $Rd < Rn1 - Rn2$                              |
| <b>RSB</b>   | Resta inversa             | $Rd < Rn2 - Rn1$                              |
| <b>ADC</b>   | Suma con acarreo          | $Rd < Rn1 + Rn2 + Carry Flag$                 |
| <b>SBC</b>   | Resta con acarreo         | $Rd < Rn1 - Rn2 - NOT(Carry Flag)$            |
| <b>RSC</b>   | Resta inversa con acarreo | $Rd < Rn2 - Rn1 - NOT(Carry Flag)$            |
| <b>CMP</b>   | Comparar                  | Hace Rn1 - Rn2 y actualiza los flags de CP-SR |
|              |                           | convenientemente                              |
| <b>MOV</b>   | Mover a un registro       | Rd < Rn2                                      |

Tabla 1.2: Instrucciones aritmeticológicas más comunes

Donde:

- Instrucción: alguno de los mnemotécnicos de la Tabla 1.2
- S: si se incluye este campo la instrucción modifica los indicadores (flags) de condición de CPSR.
- Rd: registro destino (donde se almacena el resultado).
- Rn1: registro fuente (primer operando). Para todas las instrucciones menos MOV.
- Rn2: segundo operando, normalmente se denomina shifter operand. Puede ser un registro (Ri) o un valor constante (#N).

|                        | Table 1.5. Expliring ac moderationes arrificucologicas  |
|------------------------|---------------------------------------------------------|
| ADD R0, R1, #1         | $R0 = R1 + 1$                                           |
| ADD R0, R1, R2         | $R0 = R1 + R2$                                          |
| MOV R10, #5            | $R10 = 5$                                               |
| SUB R0, R2, R3         | $R0 = R2 - R3$                                          |
| <b>SUBS RO, R2, R3</b> | $R0 = R2 - R3$ y actualiza N, Z, C y V convenientemente |
| <b>CMP R4, R5</b>      | Compara R4 con R5 actualizando N y Z convenientemente   |

Tabla 1.3. Ejemplos de instrucciones aritmeticológicas

### **1.3.2 Instrucciones de multiplicación:**

Hay diversas variantes de la instrucción de multiplicación debido a que al multiplicar dos datos de *n* bits necesitamos 2*n* bits para representar correctamente cualquier resultado, y a que se dispone de multiplicaciones con y sin signo. Las principales variantes se describen en la Tabla 1.4. Todas las instrucciones pueden modificar opcionalmente los bits Z y N del registro de estado en función de que el resultado sea cero o negativo si se les pone el sufijo S. Los operandos siempre están en registros y el resultado se almacena también en uno o dos registros, en función del tamaño deseado (32 o 64 bits).

| Mnemotécnico             | Operación                                         |  |
|--------------------------|---------------------------------------------------|--|
|                          | Multiplicación, resultado 32 bits:                |  |
| MUL Rd, Rm, Rs           | $Rd < (Rm*Rs)$ [310]                              |  |
| MLA Rd, Rm, Rs, Rn       | Multiplicación más suma, 32 bits:                 |  |
|                          | $Rd < (Rm*Rs + Rn)$ [310]                         |  |
| SMULL RdLo, RdHi, Rm, Rs | Multiplicación con signo (C2), resultado 64 bits: |  |
|                          | RdHi <-(Rm*Rs) [6332]; RdLo <-(Rm*Rs) [310]       |  |
| UMULL RdLo, RdHi, Rm, Rs | Multiplicación sin signo (binario puro), 64 bits: |  |
|                          | RdHi <-(Rm*Rs) [6332]; RdLo <-(Rm*Rs) [310]       |  |

Tabla 1.4. Instrucciones de multiplicación

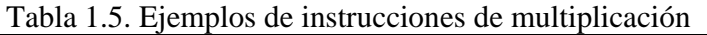

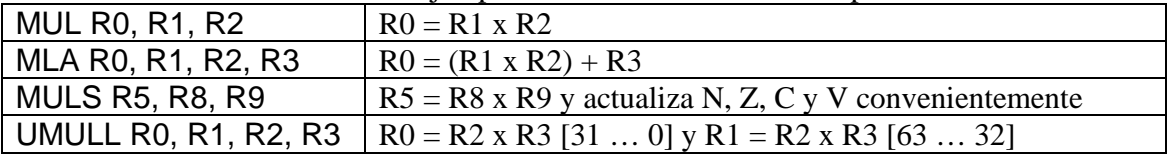

### **1.3.3 Instrucciones de acceso a memoria (load y store):**

Las instrucciones de load (LDR) se utilizan para cargar un dato de memoria sobre un registro. Las instrucciones de store (STR) realizan la operación contraria, copian en memoria el contenido de un registro.

Para formar la dirección de memoria a la que se desea acceder, se utiliza un registro base y un desplazamiento (offset). Este último puede ser un inmediato, otro registro o un registro desplazado. Hay tres variantes o tres formas de combinar el registro base y el desplazamiento, en esta primera práctica solo explicaremos la más común:

**Indirecto de registro con desplazamiento**: la dirección de memoria a la que se desea acceder se obtiene al sumar al desplazamiento el dato contenido en el registro base.

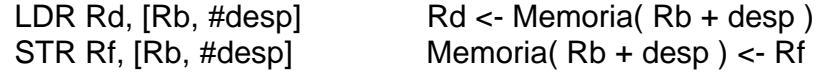

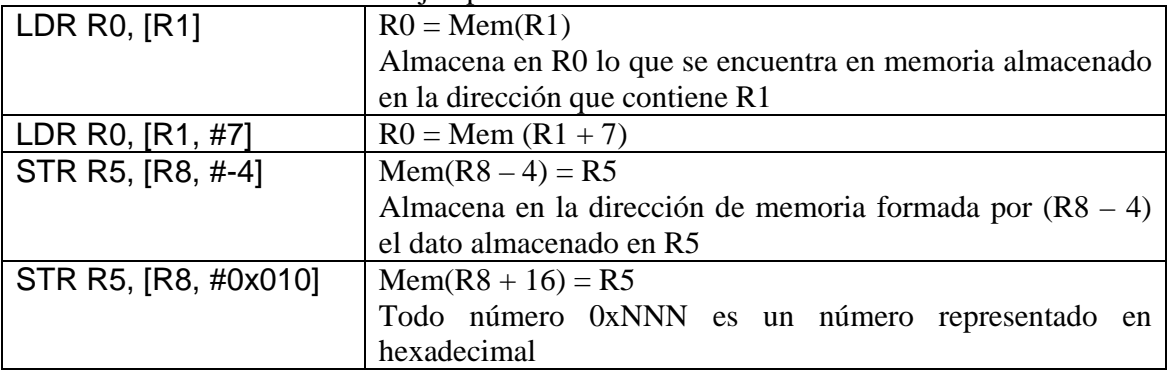

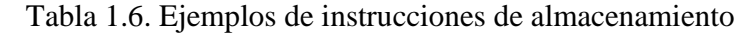

## **1.3.4 Instrucciones de salto:**

La instrucción explícita de salto es Branch (B). Realiza un salto relativo al PC, hacia atrás o hacia delante. La distancia a saltar está limitada por los 24 bits con los que se puede codificar el desplazamiento dentro de la instrucción (operando inmediato). La sintaxis es la siguiente:

B{Condicion} Desplazamiento PC <- PC + Desplazamiento

donde Condición indica una de las condiciones de la tabla 1.7 (EQ,NE,GE,GT,LE,LT,. . . ) y Desplazamiento es un valor inmediato con signo que representa un desplazamiento respecto del PC.

La dirección a la que se salta es codificada como un desplazamiento relativo al PC (la instrucción a la que queremos saltar se encuentra N instrucciones por delante o por detrás de la instrucción actual). Sin embargo, a la hora de programar en ensamblador utilizaremos etiquetas y será el *enlazador* el encargado de calcular el valor exacto del desplazamiento.

Los saltos condicionales se ejecutan solamente si se cumple la condición del salto. Una instrucción anterior tiene que haber activado los indicadores de condición del registro de estado. Normalmente esa instrucción anterior es CMP (ver instrucciones aritmeticológicas), pero puede ser cualquier instrucción con sufijo S.

| Mnemotécnico | Descripción                   | <b>Flags</b>    |
|--------------|-------------------------------|-----------------|
| EQ           | Igual                         | $Z=1$           |
| <b>NE</b>    | Distinto                      | $Z=0$           |
| HI           | Mayor que (sin signo)         | $C=1$ & Z=0     |
| <b>LS</b>    | Menor o igual que (sin signo) | $C=0$ or $Z=1$  |
| <b>GE</b>    | Mayor o igual que (con signo) | $N = V$         |
| LT           | Menor que con signo           | $N!=V$          |
| GT           | Mayor que con signo           | $Z=0$ & N=V     |
| LE           | Menor o igual que (con signo) | $Z=1$ or $N!=V$ |
| vacio)       | Siempre (incondicional)       |                 |

Tabla 1.7. Condiciones asociadas a las instrucciones de salto

 En el caso de que no se cumpla la condición, el flujo natural del programa se mantiene, es decir, se ejecuta la instrucción siguiente a la del salto.

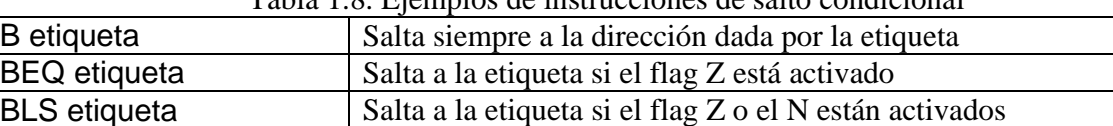

BHI etiqueta  $\vert$  Salta a etiqueta si C =1 y Z = 0

Tabla 1.8. Ejemplos de instrucciones de salto condicional

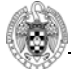

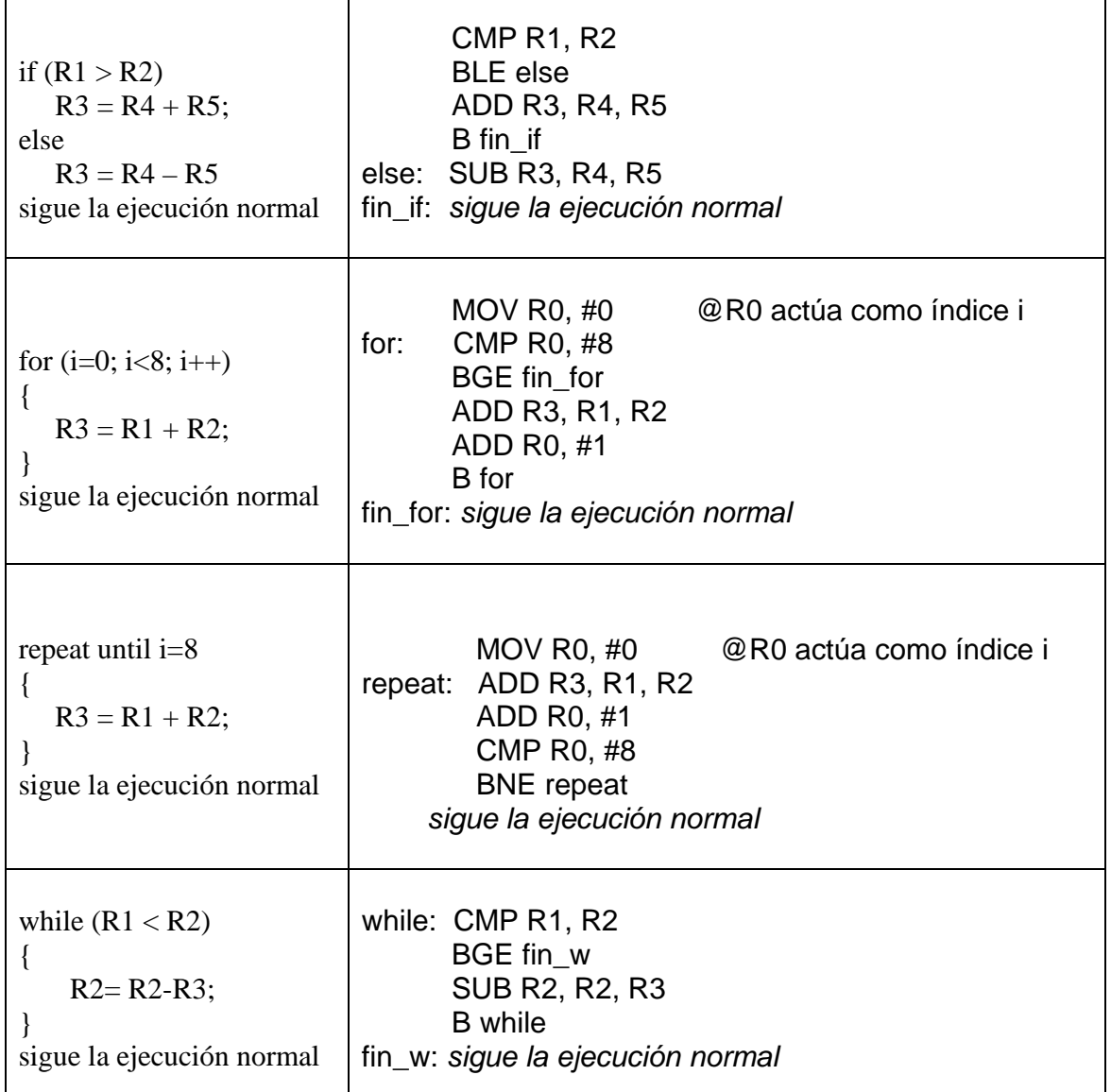

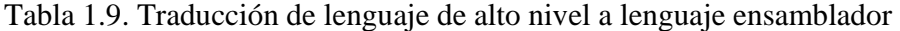

# **1.5 Estructura de un programa en lenguaje ensamblador**

Para explicar la estructura de un programa en lenguaje ensamblador y las distintas directivas del ensamblador utilizaremos como guía el sencillo programa descrito en el cuadro 1.1.

Lo primero que podemos ver en el listado del cuadro 1.1 es que un programa en lenguaje ensamblador no es más que un texto estructurado en líneas con el siguiente formato:

etiqueta: <instrucción o directiva> @ comentario

 Dentro del fichero que define el programa hay una sección (líneas contiguas) dedicadas a definir dónde se van a almacenar los datos, ya sean datos de entrada o de salida. Y otra sección dedicada a describir el algoritmo mediante instrucciones de código ensamblador. Como el ARM es una máquina Von Neuman los datos y las instrucciones utilizan el mismo espacio de memoria. Como programa informático (aunque esté escrito en lenguaje ensamblador), los datos de entrada estarán definidos en unas direcciones de memoria, y los datos de salida se escribirán en direcciones de memoria reservadas para ese fin. De esa manera si se desean cambiar los valores de entrada al programa se tendrán que cambiar a mano los valores de entrada escritos en el fichero. Para comprobar que el programa funciona correctamente se tendrá que comprobar los valores almacenados en las posiciones de memoria reservadas para la salida una vez se haya ejecutado el programa.

.global start

.data .equ UNO, 0x01 DOS: .word 0x02 .bss RES: .space 4 .text start: MOV R0, #UNO LDR  $R1$ ,  $=$ DOS LDR R2,[R1] ADD R3, R0, R2 LDR R4, =RES STR R3, [R4]  $FIN: B$ .end

Cuadro 1.1. Programa en lenguaje ensamblador

Los términos utilizados en la descripción de la línea son:

**etiqueta**: (opcional) es una cadena de texto que el ensamblador relacionará con la dirección de memoria correspondiente a ese punto del programa. Si en cualquier otro punto del programa se utiliza esta cadena en un lugar donde debiese ir una dirección, el ensamblador sustituirá la etiqueta por el modo de acceso correcto a la dirección que corresponde a la etiqueta. Por ejemplo, en el programa del cuadro 1 la instrucción LDR R1, =DOS carga en el registro R1 la posición de memoria (dirección) donde se encuentra almacenada la variable DOS, actuando a partir de este momento el registro R1 como si fuera un puntero. El ensamblador es lo suficientemente inteligente como para codificar correctamente esta instrucción, calculando automáticamente la posición de la

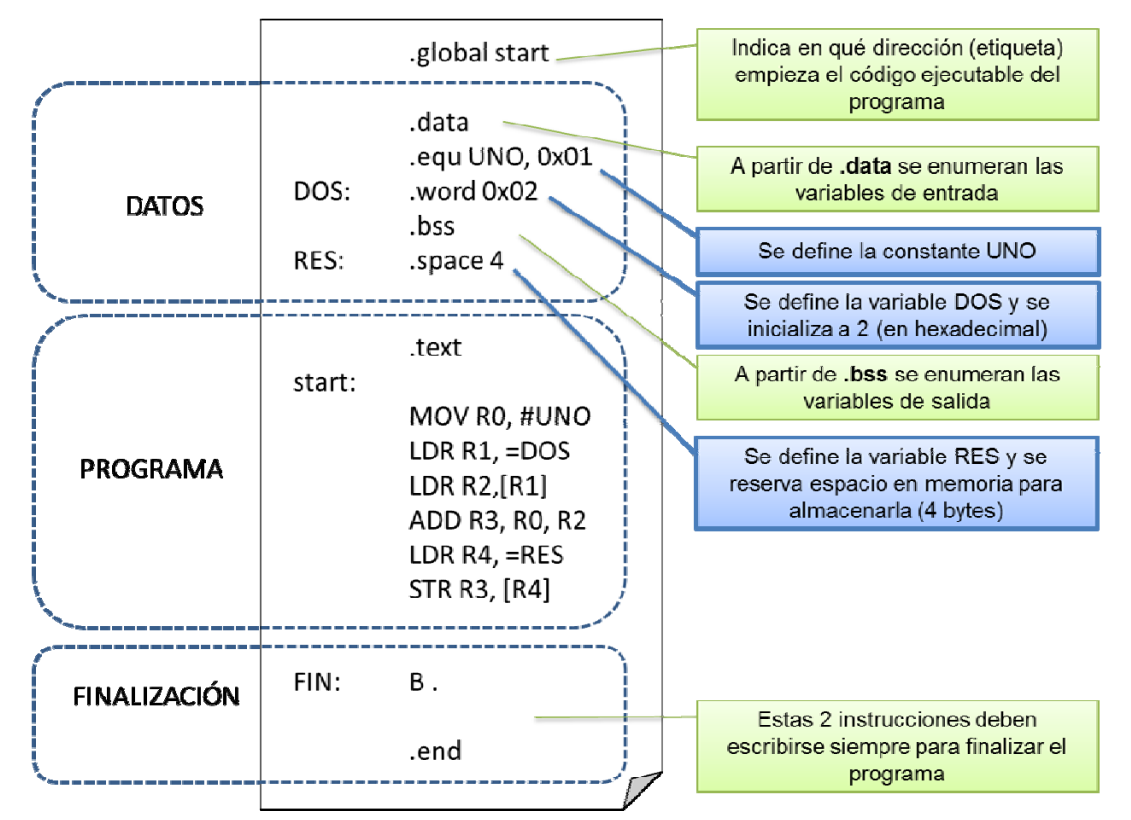

variable DOS. Si se desea acceder al valor de la variable DOS se deberá escribir LDR R2, [R1], siempre que R1 almacene el puntero a DOS.

Figura 1.3 Descripción de la estructura de un programa en ensamblador: datos

- **instrucción**: el mnemotécnico de una instrucción de la arquitectura destino (alguna de las descritas en la sección 1.4, ver Figura 1.4). A veces puede estar modificado por el uso de etiquetas o macros del ensamblador que faciliten la codificación. Un ejemplo es el caso descrito en el punto anterior donde la dirección de un load se indica mediante una etiqueta y es el ensamblador el que codifica esta dirección como un registro base más un desplazamiento.
- directiva: es una orden al propio programa ensamblador. Las directivas permiten inicializar posiciones de memoria con un valor determinado, definir símbolos que hagan más legible el programa, marcar el inicio y el final del programa, etc (Ver Figura 1.3). Las directivas también se utilizan para inicializar variables. Aparte de escribir el código del algoritmo mediante instrucciones de ensamblador, el programador en lenguaje ensamblador debe reservar espacio en memoria para las variables, y en caso de que deban tener un valor inicial, escribir este valor en la dirección correspondiente.

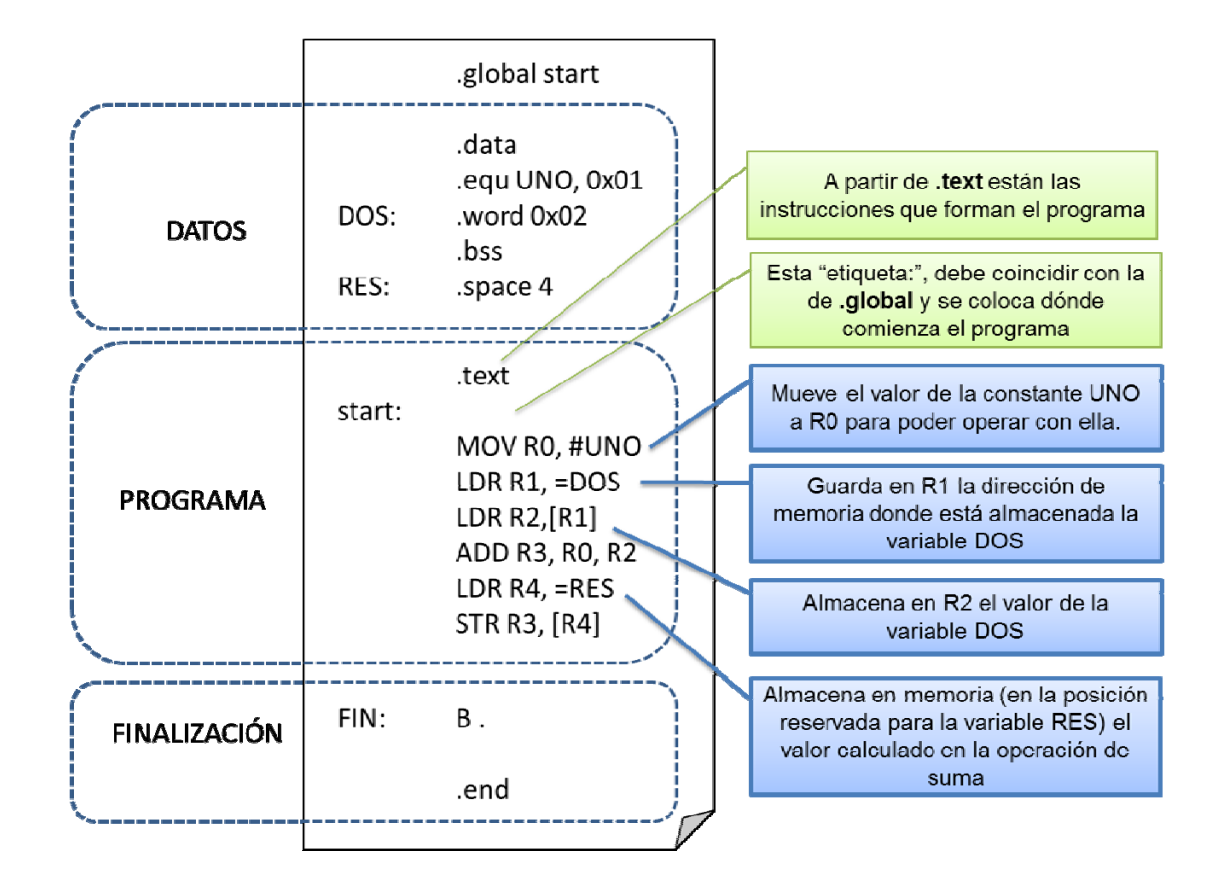

Figura 1.4 Descripción de la estructura de un programa en ensamblador: instrucciones

- o *.global*: exporta un símbolo para otros ficheros en la etapa de enlazado. El comienzo del programa se indica mediante la directiva .global etiqueta (.global start en el ejemplo del cuadro 1.1), dicha etiqueta aparecerá otra vez justo antes de la primera instrucción del programa, para indicar dónde se encuentra la primera instrucción ejecutable por el procesador.
- o *.equ*: se escribe para poder utilizar símbolos, constantes. De forma sencilla podemos entender un símbolo como una cadena de caracteres que será sustituida allí donde aparezca por un valor, que nosotros definimos. Por ejemplo, .equ UNO, 0x01 define un símbolo UNO con valor 0x01. Así, cuando en la línea MOV R0, #UNO se utiliza el símbolo, el ensamblador lo sustituirá por su valor.
- o *.word*: se suele utilizar para inicializar las variables de entrada al programa. Inicializa la posición de memoria actual con el valor indicado tamaño palabra (también podría utilizarse .byte). Por ejemplo: DOS .word 0x02, inicializa la posición de memoria con etiqueta DOS al valor 2 donde 0x indica que es hexadecimal. .
- o *.space*: reserva espacio en memoria tamaño byte para guardar las variables de salida, si éstas no se corresponden con las variables de entrada. Siempre es necesario indicar el espacio que se quiere reservar. Por ejemplo, RES: .space 4 se reservan cuatro bytes (una palabra (word)) que quedan sin inicializar. La etiqueta RES podrá utilizarse en el resto del programa para referirse a la dirección correspondiente a esta palabra.
- o *.end:* Finalmente, el ensamblador dará por concluido el programa cuando encuentre la directiva .end. El texto situado detrás de esta directiva de ensamblado será ignorado.
- **secciones:** normalmente el programa se estructura en secciones (generalmente .text, .data y .bss). Para definir estas secciones simplemente tenemos que poner una línea con el nombre de la sección. A partir de ese momento el ensamblador considerará que debe colocar el contenido subsiguiente en la sección con dicho nombre.
	- o *.bss:* es la sección en la que se reserva espacio para almacenar el resultado.
	- o *.data*: es la sección que se utiliza para declarar las variables con valor inicial
	- o *.text:* contiene el código del programa.
- **comentario**: (opcional) una cadena de texto para comentar el código. Con @ se comenta hasta el final de la línea actual. Pueden escribirse comentarios de múltiples líneas como comentarios C (entre /\* y \*/).

Los pasos seguidos por el entorno de compilación sobre el código presentado en el Cuadro 1.1 se resumen en la siguiente tabla.

| start:                |     |                 |                                  |
|-----------------------|-----|-----------------|----------------------------------|
| MOV R0, #UNO          | mov | r0, #1          | 00000001000000001010000011100111 |
| LDR $R1$ , = $DOS$    | ldr | r1, [pc, #10]   | 00010000000100001001111111100101 |
| LDR $R2, [R1]$        | ldr | r2, [r1]        | 00000000001000001001000111100101 |
| ADD R3, R0, R2        | add | r3, r0, r2      | 00000010001100001000000011100000 |
| LDR $R4$ , $=$ RES    | ldr | $r4$ , [pc, #8] | 00001000010000001000111111100101 |
| <b>STR R3, [R4]</b>   | str | r3, [r4]        | 00000000001100001000010011100101 |
| FIN:<br>$\mathbf B$ . | h   | 0xc00001c       | 11111110111111111111111111101010 |
| .end                  |     |                 |                                  |
|                       |     |                 |                                  |

Tabla 1.10. Traducción de código ensamblador a binario

En la Tabla 1.10 el código de la primera columna se corresponde con el código en lenguaje ensamblador con etiquetas, este código nos facilita una escritura rápida del algoritmo sin tener que realizar cálculos relativos a la posición de las variables en memoria parar realizar su carga en el registro asignado a dicha variable. En la columna del centro aparece el código ensamblador que ejecuta el procesador, en este código las etiquetas se han traducido por un valor relativo al contador de programa (el dato se encuentra X posiciones por encima o por debajo de la instrucción actual). Además, las pseudo-instrucciones (instrucciones que no pertenecen al código máquina de la arquitectura ARM), se traducen por la instrucción o instrucciones correspondientes. Una vez obtenido este código desambiguado ya se pude realizar una traducción directa a ceros y unos, que es el único lenguaje que entiende el procesador, esa traducción está presente en la columna 3, donde por ejemplo los últimos bits se corresponden con el código de operación de cada una de las instrucciones (se puede comprobar con las tres instrucciones ldr).

# **1.6 Introducción al entorno de desarrollo**

El Entorno de Desarrollo Integrado EmbestIDE es una aplicación con interfaz gráfica de usuario que permite desarrollar y depurar software sobre el sistema del laboratorio. Para realizar las tareas de compilación esta aplicación en realidad ejecuta otros programas: el ensamblador (as), el compilador (gcc) y el enlazador (ld) de GNU para ARM. Por lo tanto, debemos emplear la sintaxis y reglas de programación propias de estas herramientas.

El programa en el laboratorio se encuentra dentro de la carpeta Electrónica.

# **1.6.1 Ejecución de un programa en código ensamblador**

- Abrir el EmbestIDE y crear un nuevo workspace: practica1, que se debe ubicar necesariamente en C:\hlocal
	- a. Al abrir el EmbestIDE os encontrareis con la imagen de la Figura 1.5
	- b. Pinchar sobre File  $\rightarrow$  New WorkSpace (Figura 1.6)
	- c. Crear un nuevo workspace, practica1, que se debe ubicar necesariamente en C:\hlocal (Figura 1.7)
- Crear un nuevo fichero utilizando el editor de texto que se llame prog1.s con el código que aparece en el cuadro 1.2. Almacenarlo en C:\hlocal\practica1 Comprobar que el editor de texto os lo ha almacenado como prog1.s y no como prog1.s.txt.

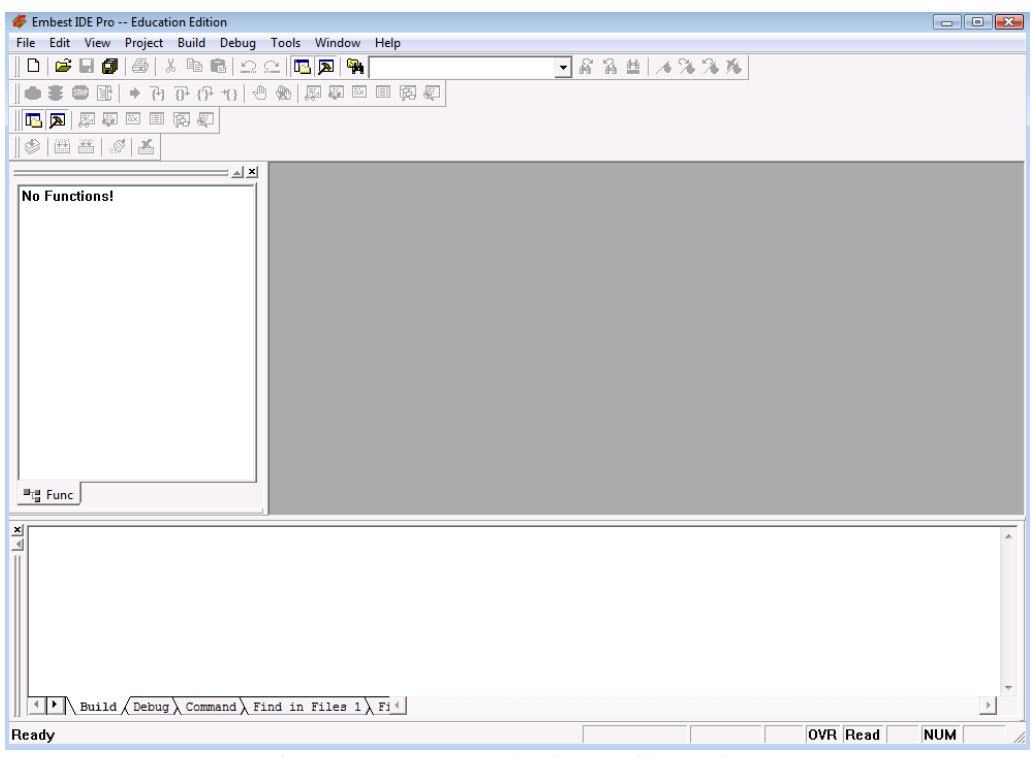

Figura 1.5 Entorno de desarrollo EmbestIDE

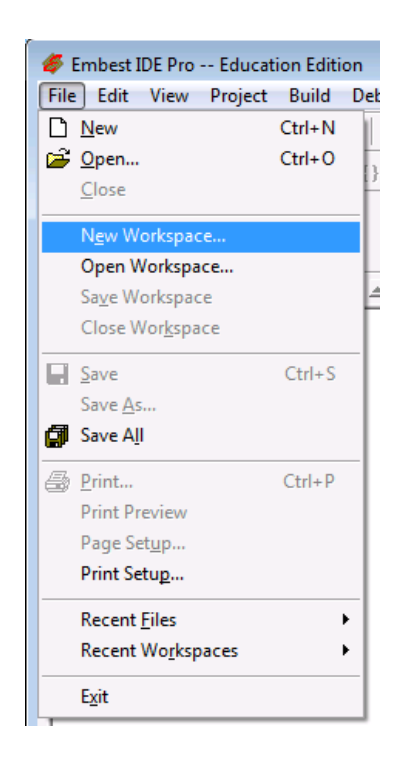

Figura 1.6 Figura 1.7

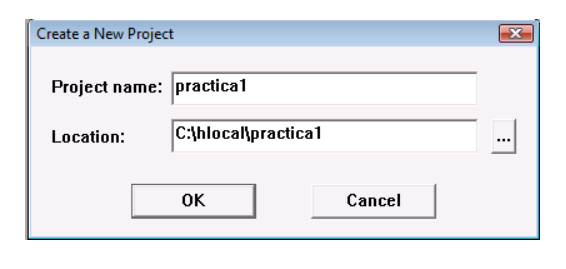

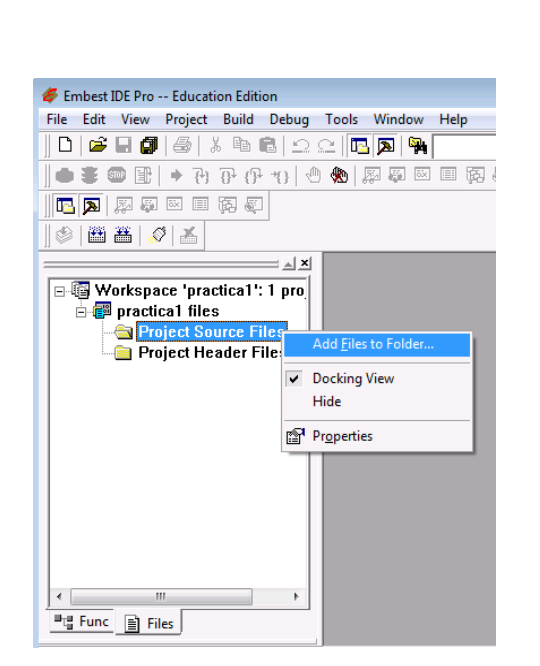

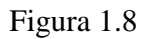

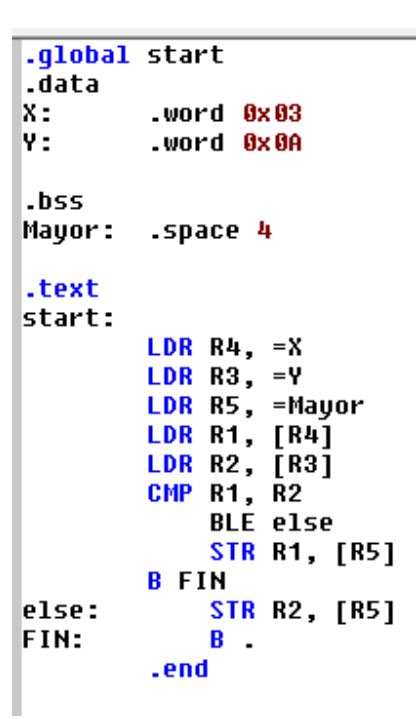

Figura 1.9

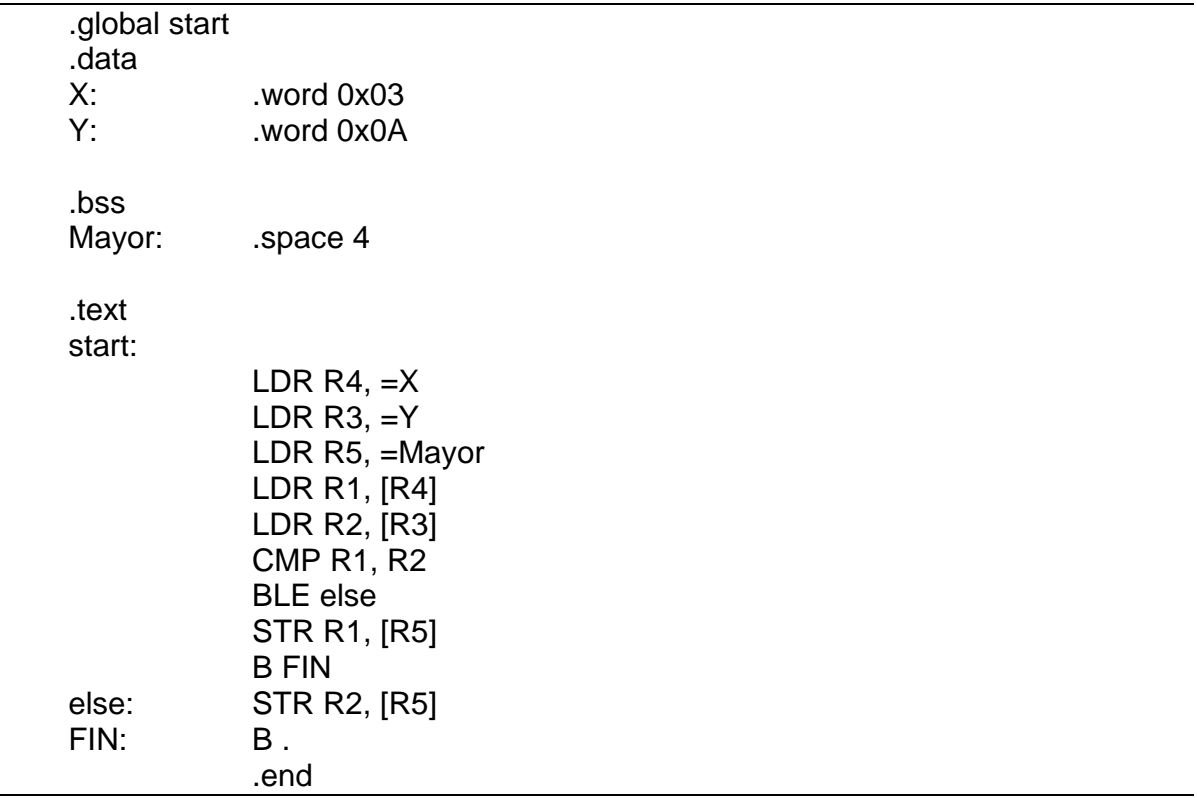

Cuadro 1.2. Programa en lenguaje ensamblador que compara dos números y se queda con el mayor.

• Añadir este fichero al workspace (Figura 1.8). Una vez realizada la operación se deberá ver en la ventana superior izquierda, debajo de "Project Source Files" el fichero prog1.s (Figura 1.9). Si se pincha dos veces sobre el fichero éste se podrá ver y modificar en la ventana de la derecha.

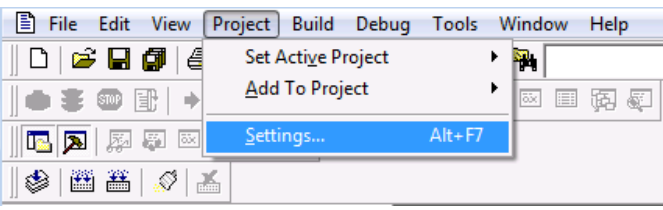

Figura 1.10. Project Settings

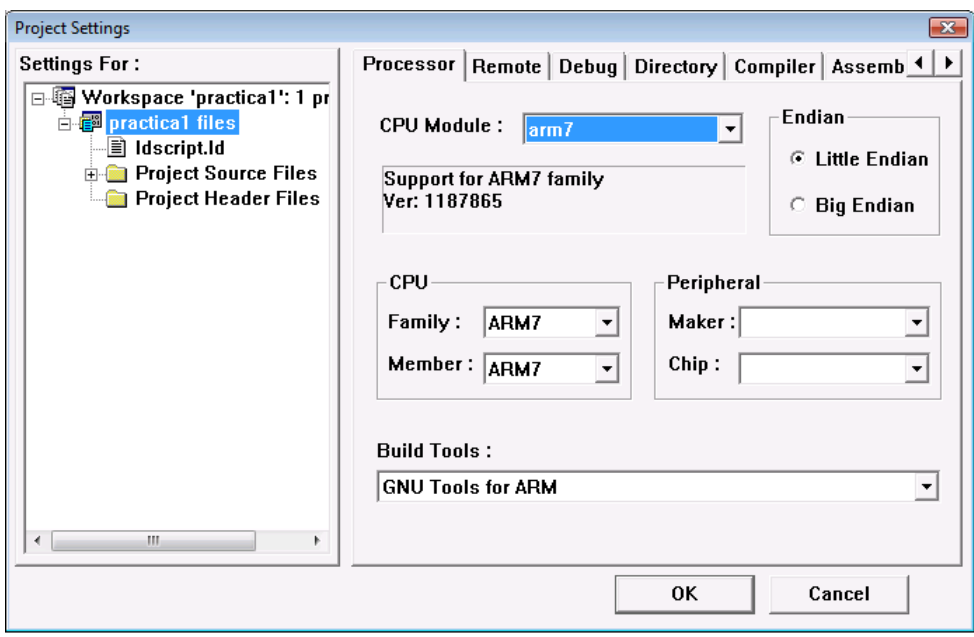

Figura 1.11

- Configurar el workspace:
	- a. Añadir el fichero ldscript.ld (obtener del campus virtual) a la carpeta C:\hlocal\practica1.
	- b. Seleccionamos Project->settings (Figura 1.10).
	- c. En la pestaña Processor seleccionamos CPU Module arm7, CPU family ARM7 y Member ARM7. Como herramientas de construcción seleccionamos GNU Tools for ARM (Figura 1.11).
	- d. En la pestaña Debug en la categoría General, en Symbol File escribimos: .\debug\practica1.elf, que será generado en la compilación (Figura 1.12).
	- e. En la misma pestaña seleccionamos la categoría Download y como fichero de descarga el mismo .\debug\practica1.elf. Marcamos la casilla Download verify y escribimos la dirección de descarga que deseamos en Download address, 0x0C000000 en nuestro caso. En el grupo Execute program platform marcamos Program entry point (Figura 1.13).
	- f. En la pestaña Remote seleccionamos, Remote device SimARM7 (Figura 1.14), Communication Type debe ser PARALLEL
	- g. En la pestaña Linker, categoría general, escogemos el fichero ldscript.ld como Linker script file (Figura 1.15).

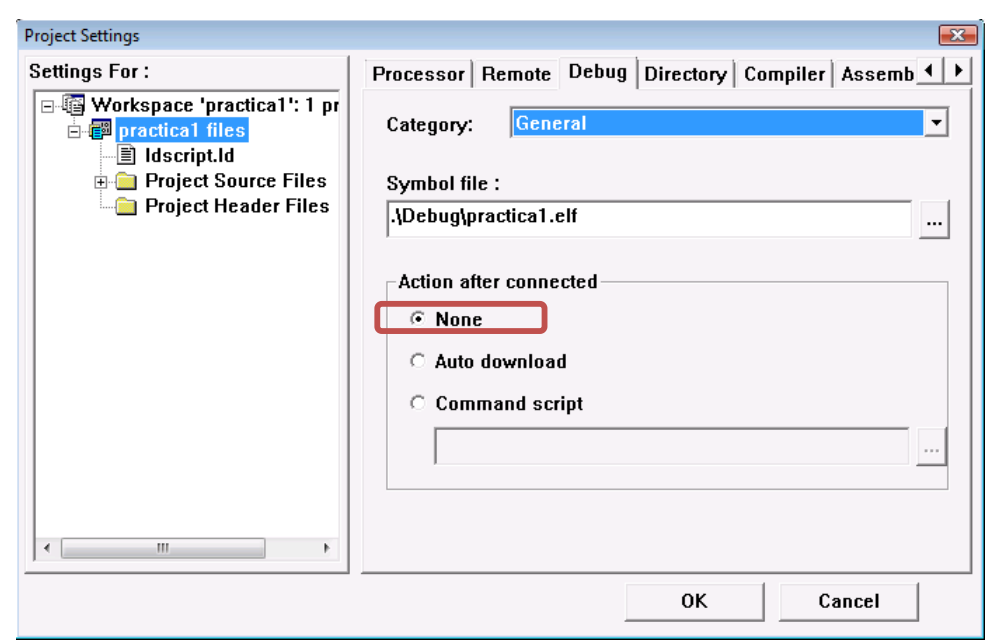

Figura 1.12

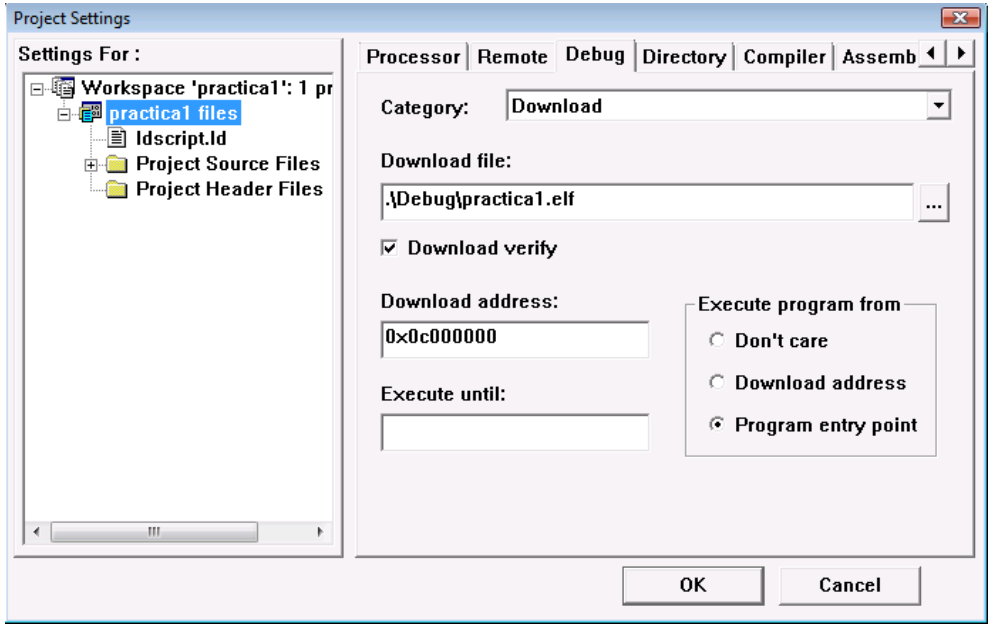

Figura 1.13

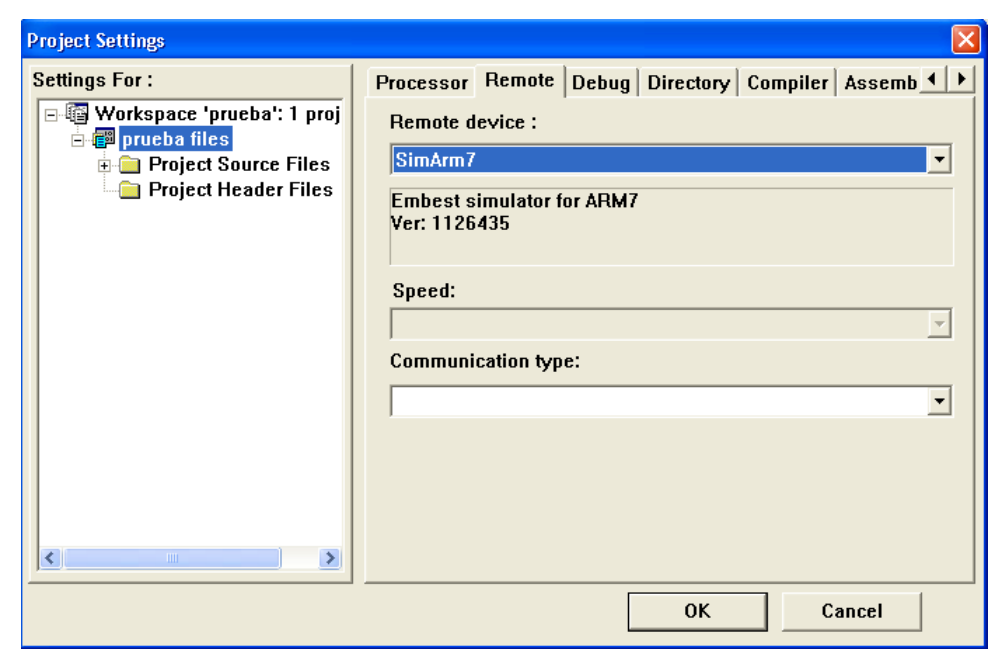

Figura 1.14

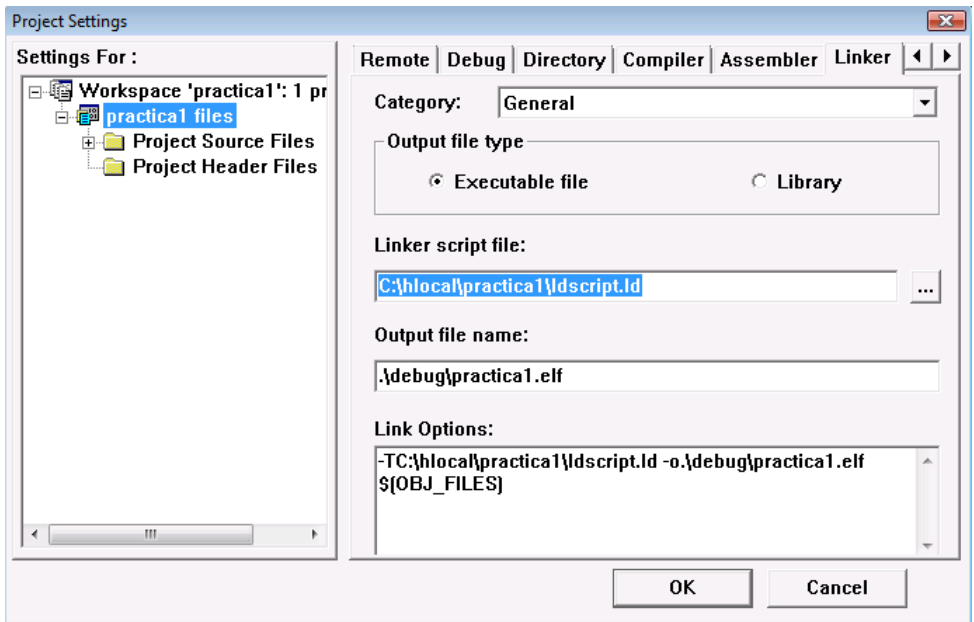

Figura 1.15

| Embest IDE Pro -- Education Edition - [Disassembly]                                        |                                                                                                    |                 |                                                                                            |                          | $-1-1$<br>$\boldsymbol{\mathcal{L}}$                                    |
|--------------------------------------------------------------------------------------------|----------------------------------------------------------------------------------------------------|-----------------|--------------------------------------------------------------------------------------------|--------------------------|-------------------------------------------------------------------------|
| File Edit View Project Build Debug Tools                                                   | Window Help                                                                                                    |                 |                                                                                            |                          | $   \times$                                                             |
| 人生自<br>œ<br>日旬<br>$\mathbf{B}$<br>$\Omega \subseteq$<br>נו                                 | <b>FR</b>                                                                                                    |                 | □ 盆 筒 ■   ▲ % % % %                                                                        |                          |                                                                         |
| R.                                                                                         | $\begin{array}{c} \circledast \mathbf{F} = \mathbf{F} \otimes \mathbf{F} \otimes \mathbf{$ |                 |                                                                                            |                          |                                                                         |
| 5000000<br>圆<br>h.                                                                         |                                                                                                    |                 |                                                                                            |                          |                                                                         |
| 图普图                                                                                        |                                                                                                    |                 |                                                                                            |                          |                                                                         |
| $\mathbb{R}$ $\mathbb{R}$                                                                  | $\Rightarrow$ 0x 0c 00000c                                                                                                    | 1dr             | r4, [pc, 424]<br>0xc000038                                                                 | $\overline{\phantom{a}}$ | $\mathbf{A}$ X                                                          |
| □图 Workspace 'practica1': 1 pro                                                            | 0x 0c 000010                                                                                                    | 1dr             | r3, [pc, #24]<br>0xc00003c                                                                 |                          |                                                                         |
| 白图 practical files                                                                         | 0x0c000014                                                                                                    | 1dr             | $r5,$ [pc, #24]<br>0xc000040                                                               |                          | Req                                                                     |
| <b>E-Report Source Files</b>                                                               | 0x0c000018<br>0x0c00001c                                                                                                    | 1dr<br>ldr      | $r1,$ $r41$<br>r2, [r3]                                                                    |                          | $---$ Current $---$<br>日笛                                               |
|                                                                                            | 0x 0c 000020                                                                                                    | C <sub>mp</sub> | r1, r2                                                                                     |                          | <mark>⊙</mark> R0: 0x00000000                                           |
| $\Box$ practical s                                                                         | 0x 0c 000024                                                                                                    | ble             | 0xc000030                                                                                  |                          | R1: 0x00000000                                                          |
| <b>Project Header Files</b>                                                                | 0x 0c 000028                                                                                                    | str             | r1, [r5]                                                                                   |                          | R2: 0x00000000                                                          |
|                                                                                            | 0x0c00002c                                                                                                    | h               | 0xc000034                                                                                  |                          | R3: 0x00000000                                                          |
|                                                                                            | else :                                                                                                    |                 |                                                                                            |                          | R4: 0x00000000                                                          |
|                                                                                            | 0x 0c 000030                                                                                                    | str             | r2, [r5]                                                                                   |                          |                                                                         |
|                                                                                            | FIN:                                                                                                    |                 |                                                                                            |                          | R5: 0x00000000                                                          |
|                                                                                            | 0x0c000034                                                                                                    | h               | <b>Axc000834</b>                                                                           |                          | R6: 0x00000000                                                          |
|                                                                                            | 0x0c000038                                                                                                    | stceq           | 0, cr0, fr0]                                                                               |                          | R7: 0x00000000                                                          |
|                                                                                            | 0x0c00003c                                                                                                    | stcea           | $0, cr0, [r0], -#16$                                                                       |                          | R8: 0x00000000                                                          |
|                                                                                            | 0x0c000040                                                                                                    | stceq           | $0, cr0, [r0], -432$                                                                       |                          | R9: 0x00000000                                                          |
|                                                                                            | etext :                                                                                                    |                 |                                                                                            |                          | R10: 0x00000000                                                         |
|                                                                                            | 0x0c000044                                                                                                    | swin∪           | 0x00fffffff                                                                                |                          | R11: 0x00000000                                                         |
|                                                                                            | 0x 0c 000048                                                                                                    | swin∪           | 0x00fffffff                                                                                |                          |                                                                         |
|                                                                                            | 0x 0c 00004c                                                                                                    | swin∪           | 0x00fffffff                                                                                |                          | R12: 0x00000000                                                         |
| $\blacktriangleleft$<br>m.                                                                 | 0x 0c 000050                                                                                                    | swin∪           | 0x00fffffff                                                                                |                          | R13: 0x00000000                                                         |
|                                                                                            | 0x0c000054                                                                                                    | swin∪<br>swin∪  | 0x00ffffff                                                                                 |                          | <b>D46. G. GOOGGOOG</b>                                                 |
| <sup>=</sup> 唱 Func   ■ Files                                                              | 0x0c000058                                                                                                    |                 | 0x00fffffff                                                                                |                          | <b>Register</b> & Peripheral                                            |
|                                                                                            |                                                                                                    |                 |                                                                                            |                          |                                                                         |
| Address: 0x0000000                                                                         |                                                                                                    |                 | ----Building project: practica1 -----                                                      |                          |                                                                         |
|                                                                                            |                                                                                                    |                 |                                                                                            |                          | arm-elf-as -qdwarf2 C:\EmbestIDE\Bin\practica1\p1-2012\practica1.s -o.\ |
| $+0$ +1 +2 +3 +4 +5 +6 +7                                                                  |                                                                                                    |                 |                                                                                            |                          |                                                                         |
| 00000000<br>83 BB<br><b>AA AA AA</b><br>- AA                                               | . AA 98                                                                                                    |                 |                                                                                            |                          | arm-elf-ld -TC:\EmbestIDE\Bin\practica1\ldscript.ld -o.\debuq\practica1 |
| 0000008<br>88. 88.<br>00 00 24 40 9F E5                                                    | \$@                                                                                                    |                 |                                                                                            |                          |                                                                         |
| 00000010<br>24 38 9F E5 24                                                                 | \$0\$P<br><b>50 9F E5</b>                                                                                                    |                 | Command(s) successfully executed.                                                          |                          |                                                                         |
| 8088818<br><b>88 18</b><br>94 E5<br>ពព<br>28                                               | 93 E5                                                                                                    |                 |                                                                                            |                          |                                                                         |
| <b>BC 000020</b><br>02 00 51 E1 01 00 00 DA                                                |                                                                                                    |                 |                                                                                            |                          |                                                                         |
| <b>CC 000028</b><br>00 10 85 E5 00 00 00 EA                                                |                                                                                                    |                 |                                                                                            |                          |                                                                         |
| <b>CC 000030</b><br>00 20 85 E5 FE FF FF EA<br><b>BC BBBB38</b><br>88 88 88 80 85 88 88 80 |                                                                                                    |                 |                                                                                            |                          |                                                                         |
| Memory $1$ /Memory 2/                                                                      |                                                                                                    |                 | Build $\triangle$ Debug $\angle$ Command $\angle$ Find in Files 1 $\angle$ Fi <sup>4</sup> |                          |                                                                         |
|                                                                                            |                                                                                                    |                 |                                                                                            |                          |                                                                         |
| Ready                                                                                      |                                                                                                    |                 | Ln 1, Col 1                                                                                |                          | DOS.<br>Read<br><b>NUM</b>                                              |

Figura 1.16. Entorno de trabajo para simulación

- Construimos el proyecto: pulsamos F7 o nos vamos a Build-> Build practica1.
- En este momento acabaríamos de ensamblar y enlazar el código obteniendo el código máquina que entiende el ARM
- Conectar para simular el código: Debug->Remote Connect o pulsar F8, y a continuación Debug->Download. En este modo se podrá simular el código pero no modificarlo. Para modificar el código pulsar Debug-> Disconnect o F8
- Simulación:
	- a. Para comenzar la simulación y comprobar que los resultados son correctos conviene tener configurado el entorno de trabajo como aparece en Figura 1.16. Donde en la ventana inferior izquierda aparece el contenido de la memoria, en la ventana superior central el código a simular y en la ventana superior derecha el banco de registros.
		- Para conseguir la ventana del contenido de memoria: View->Debug Windows -> Memory (Figura 1.17).
		- Para conseguir la ventana del banco de registros: View->Debug Windows -> Registers (Figura 1.17).

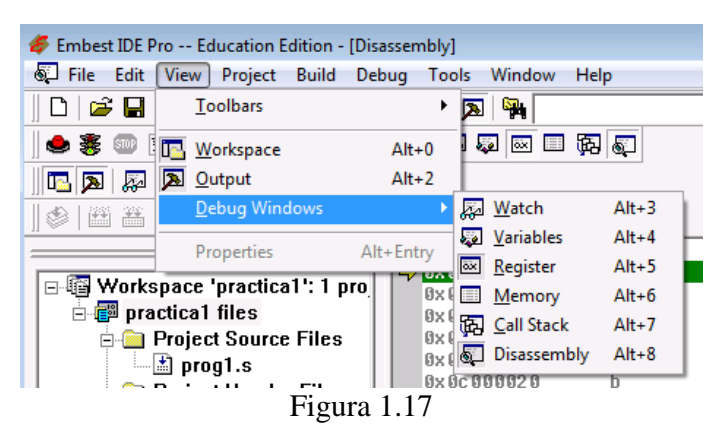

b. Comprobar que en la ventana de memoria, en Address, aparece la dirección a partir de la cual se ha bajado el programa, en este caso la 0x0C000000. Si no aparece esa dirección forzarlo (escribiendo la dirección en la casilla Address).

| FIN:<br>0x0c000034 | b                 | : 0xc000034      |  |
|--------------------|-------------------|------------------|--|
| 0x0c000030         | str $r2$ , $[r5]$ |                  |  |
| else :             |                   |                  |  |
| 0x0c00002c         | b 0xc000034       |                  |  |
| 0x0c000028         | str $r1$ , $[r5]$ |                  |  |
| 0x0c000024         | ble 0xc000030     |                  |  |
| 0x0c000020         | cmp $r1, r2$      |                  |  |
| 0x0c00001c         | Idr $r2$ , $[r3]$ |                  |  |
| 0x0c000018         | $ldr$ r1, $[r4]$  |                  |  |
| 0x0c000014         | ldr r5, [pc, #24] | : 0xc000040      |  |
| 0x0c000010         | ldr r3, [pc, #24] | : 0xc00003c      |  |
| 0x0c00000c         | ldr r4, [pc, #24] | $: 0x$ $c000038$ |  |
|                    |                   |                  |  |

Cuadro 1.3

- c. Comprobar que el código que aparece se corresponde con el que habéis escrito en prog1.s (Cuadro 1.3).
	- La columna de la izquierda se corresponde con las direcciones de memoria expresadas en hexadecimal. Cnda instrucción ocupa 4 bytes, así por ejemplo la instrucción cmp r1,r2 está en la dirección 0x0c000020 y la siguiente instrucción (ble) está en la dirección 0x0c000024.
	- La columna del centro con el código ensamblador, donde las etiquetas se han modificado a accesos de tipo registro desplazamiento relativos al contador de programa (*el dato se encuentra tantas posiciones antes o después de la instrucción que lo utiliza*). Ejemplo: la primera instrucción LDR R4, =X se traduce por ldr r4, [pc,
	- #24] lo que indica que el dato a almacenar en R4 se encuentra en pc + 24 En las instrucciones de load/store, tras el ; (comentario), aparece la dirección de memoria efectiva a la que se va a acceder para leer/escribir (es decir, la suma del PC actual con el inmediato).
- d. Para simular todo el código se pude pulsar sobre el icono del semáforo  $\frac{36}{2}$  y **STOP** después pulsar sobre el icono de stop
	- **¿Cómo sabemos que el código se ha ejecutado correctamente?** El dato mayor se ha escrito en la posición de memoria reservada para Mayor y se puede observar en rojo en la ventana de memoria (Figura 1.18).

|                  |    | $+0$ +1 | $+2$ | $+3$                  |   |  |
|------------------|----|---------|------|-----------------------|---|--|
| AC AAAAAA        | 83 | ពព      | ពព   | 66                    |   |  |
| ពC ពពពពព         | ßA | ß۵      | ពព   | ß۵                    |   |  |
| 0000008          | ΩA | ពព      | ពព   | ពព                    |   |  |
| 0000000          | 14 | 10      | 1F   | F5                    |   |  |
| 0000010          | 14 | 20      | 1F   | F5                    |   |  |
| 00000014         | 82 | ពព      | 51   | F1                    |   |  |
| 0000018          | 81 | ពព      | ពព   | DA                    |   |  |
| <b>8C 88881C</b> | 10 | 10      | ßF   | E5                    |   |  |
| 8088828          | ពព | GØ      | 60   | ΕA                    |   |  |
| 00000024         |    | 2420    | ßF.  | F <sub>5</sub>        | s |  |
|                  |    |         |      | Memory 1 / Memory 2 / |   |  |

Figura 1.18. Estado de la memoria después de la simulación

- e. Sin embargo, para entender mejor el funcionamiento de cada una de las instrucciones conviene realiza una ejecución paso a paso. Además, si el resultado no es correcto tenemos que depurar e código para encontrar cuál es la instrucción incorrecta, esto lo haremos mediante una ejecución paso a paso.
	- Empezamos otra vez: pulsar Debug-> Disconnect o F8, modificar el código y guardar.
	- Pulsar Build o F7
	- Pulsar Debug->Remote Connect o pulsar F8 y Debug->Connect
	- Para simular paso a paso pulsar F11 o sobre el icono  $\overline{f}$ , cada vez que se pulse F11 se ejecutará una instrucción.

En la siguiente secuencia de imágenes (Figura 1.19 a Figura 1.23) se puede observar cómo van cambiado los valores de los registros y de la memoria.

| $\Rightarrow$ 0x 0c 00000c | 1dr   | r4, [pc, #24]<br>: 0xc000038 | ▲ | $\mathbf{r}$ $\mathbf{x}$       |
|----------------------------|-------|------------------------------|---|---------------------------------|
| $0 \times 0$ c $000010$    | 1dr   | r3, [pc, #24]<br>0xc00003c   |   |                                 |
| 0x0c000014                 | ldr   | r5, [pc, #24]<br>: 0xc000040 |   | Req                             |
| 0x0c000018                 | 1dr   | $r1,$ [ $r4$ ]               |   | --- Current ---<br>日冊           |
| 0x0c00001c                 | 1dr   | $r2,$ [ $r3$ ]               |   |                                 |
| 8x8c888828                 | c mp  | r1, r2                       |   | … <mark>⊙</mark> RO: 0x00000000 |
| Ax Ac AAAA24               | ble   | 0xc000030                    |   | <del>… ©</del> R1: 0x00000000   |
| Ax Ac AAAA28               | str   | r1, [r5]                     |   | $\odot$ R2: 0x00000000          |
| Ax Ac AAAA2c               | h.    | 0xc000034                    |   | $\odot$ R3: 0x00000000          |
| else :                     |       |                              |   | $\odot$ R4: 0x00000000          |
| 0x 0c 000030               | str   | r2, [r5]                     |   |                                 |
| FIN :                      |       |                              |   | <del>… ⊙</del> R5: 0x00000000   |
| 0x 0c 000034               | h.    | 0xc000034                    |   | $\bullet$ R6: 0x00000000        |
| 0x0c000038                 | stceg | 0, cr0, fr0]                 |   | R7: 0x00000000<br>61.           |
| 0x0c00003c                 | stceg | $0, cr0, [r0], -#16$         |   | R8: 0x00000000<br>61.           |
| 0x 0c 000040               | stceq | $0, cr0,$ $rr0, -432$        |   | $\odot$ R9: 0x00000000          |
| etext :                    |       |                              |   |                                 |
| 0x0c000044                 | swinu | 0x00fffffff                  |   | <b>O</b> R10: 0x00000000        |
| 0x 0c 000048               | swinu | 0x00FFFFFF                   |   | $\odot$ R11: 0x00000000         |
| 0x0c00004c                 | swinu | 0x00FFFFFF                   |   | $\bullet$ R12: 0x00000000       |
| 0x 0c 000050               | swinu | 0x00fffffff                  |   | R13: 0x00000000                 |
| 0x0c000054                 | swinu | 0x00FFFFFF                   |   | 046. Q.QQQQQQQQ                 |
| 0x 0c 000058               | swinu | 0x00fffffff                  | ▼ | <b>FL</b> Register & Peripheral |
|                            |       |                              |   |                                 |

Figura 1.19 Entorno de trabajo antes de la ejecución paso a paso

| $0 \times 0$ c $00000$ c   | ldr   | 0xc000038<br>r4, [pc, #24]     | ∃ ∆ ×                                 |
|----------------------------|-------|--------------------------------|---------------------------------------|
| $\Rightarrow$ 0x 0c 000010 | 1dr   | : 9xc00003c<br>$r3,$ [pc, #24] |                                       |
| 0x 0c 000014               | 1dr   | $r5,$ [pc, #24]<br>: 0хс000040 | Reg                                   |
| 0x0c000018                 | 1dr   | r1, [r4]                       | 日-第 --- Current ---                   |
| $0$ x $0$ c $00001$ c      | 1dr   | $r2,$ [ $r3$ ]                 |                                       |
| $0 \times 0$ c $000020$    | cmp   | r1, r2                         | $\odot$ RO: 0x00000000                |
| 0x 0c 000024               | ble   | 0xc000030                      | $\blacksquare$ $\odot$ R1: 0x00000000 |
| 0x 0c 000028               | str   | r1, [r5]                       | $\bullet$ R2: 0x00000000              |
| 0x0c00002c                 | h.    | 0xc000034                      | … <mark>⊙</mark> R3: 0x00000000       |
| else :                     |       |                                | $\odot$ R4: 0x0c000000                |
| 0x 0c 000030               | str   | r2, [r5]                       |                                       |
| FIN :                      |       |                                | $\odot$ R5: 0x00000000                |
| 0x 0c 000034               | b.    | 0xc000034                      | $\bullet$ R6: 0x00000000              |
| 0x 0c 000038               | stceg | 0, cr0, fr0                    | $\bullet$ R7: 0x00000000              |
| 0x0c00003c                 | stceg | $0, cr0, [r0], -#16$           | $\bullet$ R8: 0x00000000              |
| $0 \times 0000040$         | stceg | $0, cr0,$ $rr0, -432$          | $\odot$ R9: 0x00000000                |
| etext :                    |       |                                |                                       |
| 0x 0c 000044               | swinu | 0x00fffffff                    | $\bullet$ R10: 0x00000000             |
| 0x0c000048                 | swinu | 0x00fffffff                    | $\bullet$ R11: 0x00000000             |
| 0x 0c 00004c               | swinu | 0x00FFFFFF                     | $\bullet$ R12: 0x00000000             |
| 0x 0c 000050               | swinu | 0x00FFFFFF                     | R13: 0x00000000<br>64.                |
| 0x 0c 000054               | swinu | 0x00FFFFFF                     | <b>D46. A.ARAAAAAA</b>                |
| 0x 0c 000058               | swinu | 0x00fffffff                    | <b>T</b> Register & Peripheral        |
|                            |       |                                |                                       |

Figura 1.20. Resultado después de ejecutar la primera instrucción. Se ha almacenado la dirección donde se encuentra X en R4 0x0c000000

| 0x 0c 00000c               | 1dr.            | 0xc000038<br>r4, [pc, #24]     | $\blacktriangle$ |                                    | $\triangle$ $\times$ |
|----------------------------|-----------------|--------------------------------|------------------|------------------------------------|----------------------|
| 0x 0c 000010               | 1dr.            | r3, [pc, #24]<br>0xc00003c     |                  |                                    |                      |
| $\Rightarrow$ 0x 0c 000014 | 1 <sub>dr</sub> | : 0xC000040<br>$r5,$ [pc, #24] |                  | Req                                |                      |
| 0x0c000018                 | 1dr             | $r1,$ [ $r4$ ]                 |                  | Current $---$<br>⊕<br>o<br>---     |                      |
| 0x0c00001c                 | 1dr.            | $r2,$ [ $r3$ ]                 |                  |                                    |                      |
| 0x 0c 000020               | c mp            | r1. r2                         |                  | $\bullet$ RO: 0x00000000           |                      |
| 0x 0c 000024               | ble             | 0xc000030                      |                  | R1: 0x00000000<br>M.               |                      |
| 0x0c000028                 | str             | r1, [r5]                       |                  | R2: 0x00000000<br>61.              |                      |
| 0x 0c 00002c               | b.              | 0xc000034                      |                  | <b>C</b> R3: 0x0c000004            | Ξ                    |
| else :                     |                 |                                |                  | <b>C</b> R4: 0x0c000000            |                      |
| 0x 0c 000030               | str             | r2, [r5]                       |                  |                                    |                      |
| FIN:                       |                 |                                |                  | R5: 0x00000000<br>61.              |                      |
| 8x 8c 888834               | h.              | 0xc000034                      |                  | R6: 0x00000000<br>64.              |                      |
| 0x 0c 000038               | stceq           | 0, cr0, fr0                    |                  | R7: 0x00000000<br>61               |                      |
| 0x 0c 00003c               | stceq           | $0, cr0, [r0], -#16$           |                  | R8: 0x00000000<br>61.              |                      |
| 0x 0c 000040               | stceg           | $0, cr0, [r0], -432$           |                  | $\bullet$ R9: 0x00000000           |                      |
| etext :                    |                 |                                |                  |                                    |                      |
| Ax Ac AAAA44               | swinu           | <b>AxAAffffff</b>              |                  | <mark>⊘ R10: 0x00000000</mark>     |                      |
| 0x 0c 000048               | swinu           | 0x00fffffff                    |                  | R11: 0x00000000<br>м.              |                      |
| 0x 0c 00004c               | swinu           | 0x00fffffff                    |                  | R12: 0x00000000<br>64.             |                      |
| 0x 0c 000050               | swinu           | 0x00fffffff                    |                  | 0 R13: 0x00000000                  |                      |
| 0x 0c 000054               | swinu           | $0 \times 00$ ffffff           |                  | <u>nah. Awaanaanaa</u>             |                      |
| 0x0c000058                 | swinu           | 0x00fffffff                    |                  | <b>記 Register &amp; Peripheral</b> |                      |
|                            |                 |                                |                  |                                    |                      |
|                            |                 |                                |                  |                                    |                      |

Figura 1.21. Resultado después de ejecutar la segunda instrucción. Se ha almacenado la dirección donde se encuentra Y en R3 0x0c000004

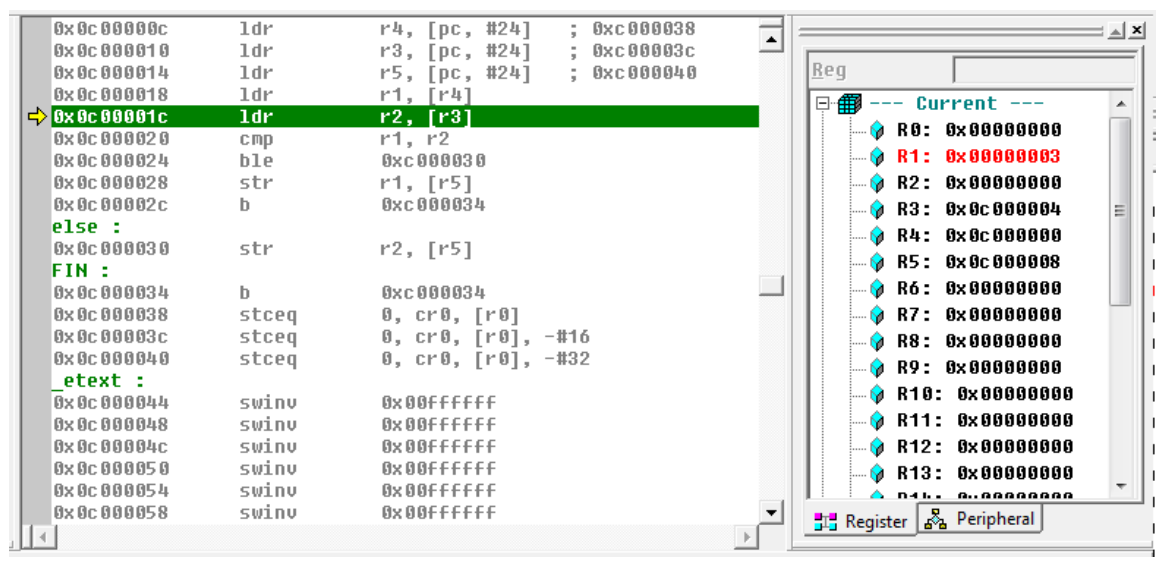

Figura 1.22. Resultado después de ejecutar la cuarta instrucción. Se ha almacenado el valor de X en R1, al acceder a la dirección almacenada en R4

En la última imagen se observa el estado de la simulación después de ejecutarse el salto, en ese caso se puede observar el nuevo valor de PC que no será 0x0c000028, valor correspondiente a la posición de la instrucción que se encuentra tras ble, si no 0x0c000030 que es la posición de la instrucción a la que se ha saltado (aparece resaltado en verde)

| $0 \times 0$ c $00000$ c   | 1dr.  | : 0xc000038<br>r4, [pc, #24]   | $\mathbb{Z}$ $\mathbb{Z}$<br>$\blacktriangle$ |  |
|----------------------------|-------|--------------------------------|-----------------------------------------------|--|
| 8x8c888818                 | 1dr   | 0xc00003c<br>$r3,$ [pc, #24]   |                                               |  |
| 0x 0c 000014               | 1dr   | : 0xc000040<br>$r5,$ [pc, #24] | Req                                           |  |
| 0x 0c 000018               | 1dr   | r1, [r4]                       | $\odot$ R9: 0x00000000                        |  |
| 0x0c00001c                 | 1dr   | $r2,$ [ $r3$ ]                 |                                               |  |
| 0x 0c 000020               | c mp  | r1, r2                         | $\odot$ R10: 0x00000000                       |  |
| 0x0c000024                 | ble   | 0xc000030                      | $\odot$ R11: 0x00000000                       |  |
| 0x 0c 000028               | str   | r1, [r5]                       | $\odot$ R12: 0x00000000                       |  |
| $0 \times 0$ c $00002$ c   | b.    | 0xc000034                      | $\odot$ R13: 0x00000000                       |  |
| else :                     |       |                                | $\odot$ R14: 0x00000000                       |  |
| $\Rightarrow$ 0x 0c 000030 | str   | r2, [r5]                       |                                               |  |
| FIN :                      |       |                                | <b>C</b> R15: 0x0c000030                      |  |
| 0x 0c 000034               | b.    | 0xc000034                      | $\bullet$ SP: 0x00000000                      |  |
| 0x 0c 000038               | stceg | 0, cr0, fr0]                   | $\odot$ LR: 0x00000000                        |  |
| 0x 0c 00003c               | stceg | $0, cr0, fr01, -#16$           | $\odot$ PC: 0x0c000030                        |  |
| 0x 0c 000040               | stceq | $0, cr0,$ $rr0, -432$          | $\odot$ CPSR: 0x800000d3                      |  |
| etext :                    |       |                                |                                               |  |
| 0x 0c 000044               | swinu | 0x00fffffff                    | $\bullet$ SPSR: 0x00000000                    |  |
| 0x0c000048                 | swinu | 0x00fffffff                    | 筆<br>$User ---$<br>田                          |  |
| 0x0c00004c                 | swinu | 0x00fffffff                    | 雦<br>FIO.<br>Ĥ                                |  |
| 0x0c000050                 | swinu | 0x00fffffff                    | 笛<br>$SUC$ ---<br>审                           |  |
| 0x0c000054                 | swinu | 0x00FFFFFF                     | AF5<br>$A$ hnut                               |  |
| Ax Ac AAAA58               | swinu | <b>AxAAffffff</b>              | <b>五 Register &amp; Peripheral</b>            |  |
|                            |       |                                |                                               |  |

Figura 1.23. Simulación tras la ejecución de la instrucción ble

#### **1.6.2 Ejecución de un programa en código C**

 Cuando se escribe un programa en cualquier lenguaje de alto nivel se necesita un traductor (compilador) para convertir el programa en un código que entienda el computador (código ensamblador -> código máquina). En este segundo apartado vamos a ver cómo se traduce el código de un programa que calcula el mayor de dos números en código ensamblador.

- i) Abrir el EmbestIDE y crear un nuevo workspace: practica1enC, que se debe ubicar necesariamente en C:\hlocal
	- a. Al abrir el EmbestIDE os encontraréis con la imagen de la Figura 1.5
	- b. Pinchar sobre File -> New WorkSpace (Figura 1.6)
	- c. crear un nuevo workspace, practica1enC, que se debe ubicar necesariamente en C:\hlocal (Figura 1.7)

```
int x=2:
int y=10;
int mayor; 
int main() 
{ 
if (x>y) mayor=x;
else mayor=y; 
return 1;
```
}

Cuadro 1.4. Programa en C que compara dos números y se queda con el mayor.

- ii) Crear un nuevo fichero utilizando el editor de texto (o el editor que hayáis utilizado en el laboratorio de programación para las prácticas de C) que se llame main.c con el código que aparece en el cuadro 1.4. Almacenarlo en C:\hlocal\practica1enC.
- iii) Añadir este fichero al workspace (Figura 1.8). Una vez realizada la operación se deberá ver en la ventana superior izquierda, debajo de "Project Source Files" el fichero main.c. Si se pincha dos veces sobre el fichero éste se podrá ver y modificar en la ventana de la derecha.
- iv) Configurar el workspace:
	- a. Añadir el fichero ldscript.ld (obtener del campus virtual) a la carpeta C:\hlocal\practica1enC.
	- b. Seleccionamos Project->settings (Figura 1.10).
	- c. En la pestaña Processor seleccionamos CPU Module arm7, CPU family ARM7 y Member ARM7. Como herramientas de construcción seleccionamos GNU Tools for ARM (Figura 1.11).
	- d. En la pestaña Debug en la categoría General, en Symbol File escribimos: .\debug\practica1enC.elf, que será generado en la compilación (Figura 1.12).
	- e. En la misma pestaña seleccionamos la categoría Download y como fichero de descarga el mismo .\debug\practica1enC.elf. Marcamos la casilla Download verify y escribimos la dirección de descarga que deseamos en Download address, 0x0C000000 en nuestro caso. En el grupo Execute program platform marcamos Program entry point (Figura 1.13).
	- f. En la pestaña Remote seleccionamos, Remote device SimARM7 (Figura 1.14), Communication Type debe ser PARALLEL.
	- g. En la pestaña Linker, categoría general, escogemos el fichero ldscript.ld como Linker script file (Figura 1.15).
- v) Construimos el proyecto: pulsamos F7 o nos vamos a Build-> Build practica1enC.
- vi) En este momento acabaríamos de ensamblar y enlazar el código obteniendo el código máquina que entiende el ARM.
- vii)Conectar para simular el código: Debug->Remote Connect o pulsar F8, y a continuación Debug->Download. En este modo se podrá simular el código pero no modificarlo. Para modificar el código pulsar Debug-> Disconnect o F8.

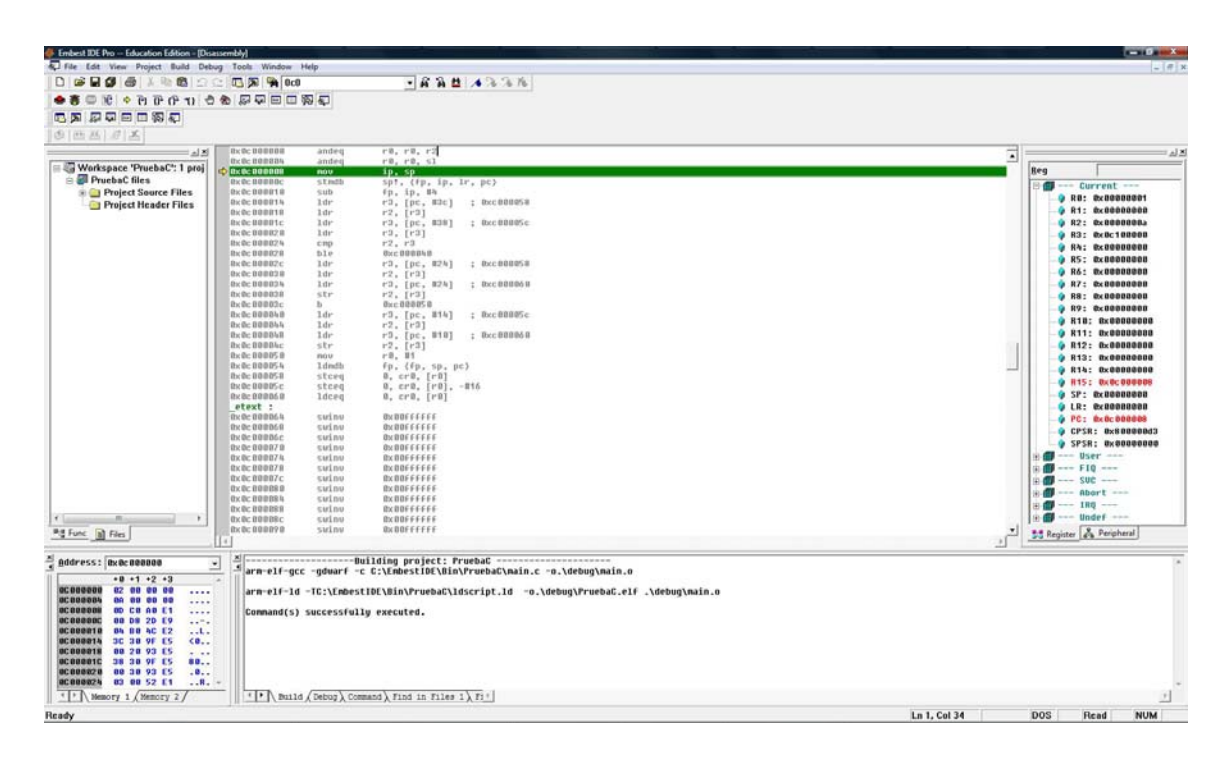

Figura 1.24. Entorno de trabajo para simulación

- viii) Simulación:
	- h. Para comenzar la simulación y comprobar que los resultados son correctos conviene tener configurado el entorno de trabajo como aparece en Figura 1.24, donde en la ventana inferior izquierda aparece el contenido de la memoria, en la ventana superior central el código a simular y en la ventana superior derecha el banco de registros.
		- Para conseguir la ventana del contenido de memoria: View->Debug Windows -> Memory (Figura 1.17).
		- Para conseguir la ventana del banco de registros: View->Debug Windows -> Registers (Figura 1.17).
	- i. Comprobar que en la ventana de memoria en Address aparece la dirección a partir de la cual se ha bajado el programa en este caso la 0x0C000000, si no aparece esa dirección forzarlo.
	- j. Comprobar que el código que aparece se corresponde con el que habéis escrito en prog1.s (Cuadro 1.5).
		- La columna de la izquierda se corresponde con las direcciones de memoria
		- La columna del centro con el código ensamblador, donde las etiquetas se han modificado a accesos de tipo registro desplazamiento relativos al contador de programa (*el dato se encuentra tantas posiciones antes o después de la instrucción*). Lo que aparece en el Cuadro 1.5 en rojo se corresponde con las instrucciones que añade el compilador para poder acceder al programa main.c se encuentre donde se encuentre y guardar su resultado. Podría decirse que esas instrucciones se corresponden con int

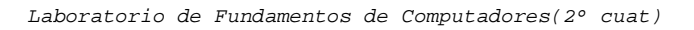

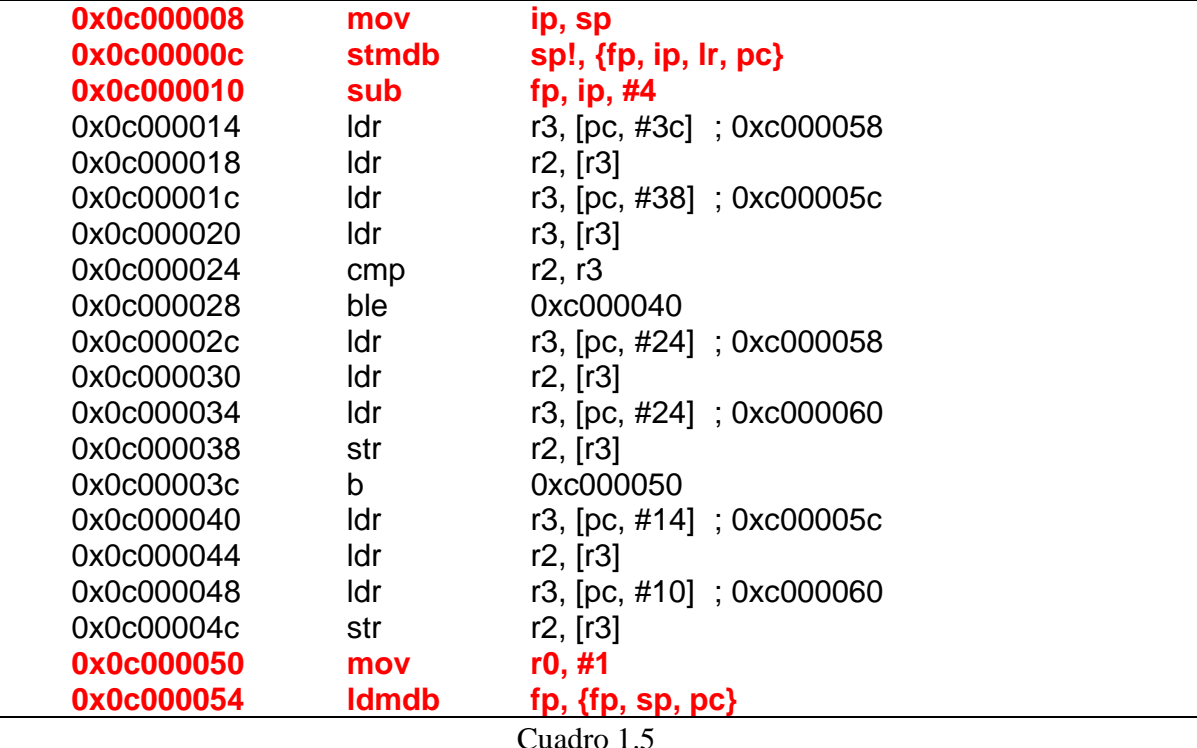

main() y return 1. En la práctica 2b (tratamiento de subrutinas) se explicará en detalle el significado de estas instrucciones.

k. Para simular todo el código se pude pulsar sobre el icono del semáforo  $\frac{36}{5}$  y

después pulsar sobre el icono de stop

- **¿Cómo sabemos que el código se ha ejecutado correctamente?** El dato mayor se ha escrito en la posición de memoria reservada para Mayor y se puede observar en rojo en la ventana de memoria
- l. Sin embargo, si el resultado que obtenemos no es correcto para encontrar donde hemos cometido el fallo tendremos que ejecutar el código paso a paso.
	- Empezamos otra vez: pulsar Debug-> Disconnect o F8 y después Debug- >Remote Connect o pulsar F8 y Debug->Connect
	- Para simular paso a paso pulsar F11 o sobre el icono  $\overline{f}$ , cada vez que se pulse F11 se ejecutará una instrucción.
	- Observar cómo van cambiado los valores de los registros.

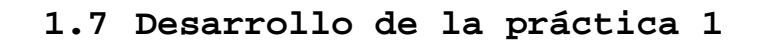

El alumno deberá presentar al profesor los siguientes apartados:

- a. Desarrollo completo del ejemplo presentado en 1.6.1
- b. Desarrollo completo del ejemplo presentado en 1.6.2
- c. Desarrollar un programa en código ensamblador del ARM que divida dos números tamaño palabra A y B y escriba el resultado en el número C mediante restas parciales utilizando el algoritmo del cuadro 1.4.

 $C = 0$ mientras  $A \geq B$  $A = A - B$  $C = C + 1$ fin mientras

Cuadro 1.6. Pseudocódigo para realizar la división mediante restas

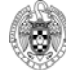

*Laboratorio de Fundamentos de Computadores(2º cuat)*